## **Scientific Collecting Permits Application Portal Overview**

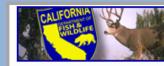

Scientific Collecting Permit (SCP) Portal

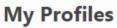

| es                 |                       |
|--------------------|-----------------------|
| I <u>y Profile</u> | <u>Entity Profile</u> |
|                    |                       |

Entities I am authorized to request permits on behalf of

Associated Entities

For additional information go to the "SCP Instructions" page.

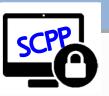

#### Back to Homepage

If this is your first time visiting the site and have not created a profile, click the link below to get started.

Create a Profile

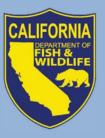

Webinar – October 24, 2018 Scientific Collecting Permit Working Group

## **Webinar Format**

• Skype for Business

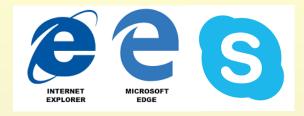

- Internet Explorer or Edge (Office 365 Suite)
- If having issues with audio, call in
- Three presentation topics
  - Participants type questions in chat feature
  - 10 minutes to answer questions at end of each topic;
     then address the rest at end
- Webinar is being recorded

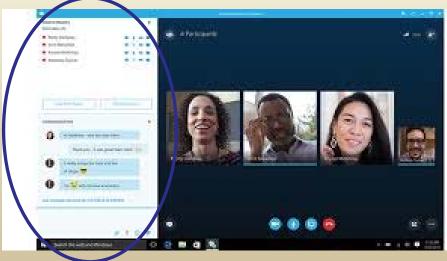

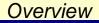

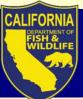

## **Previous Webinar Topics**

9/28/2018 Webinar

Regulations: what changes effective Oct. 1, 2018 should I be aware of?

Transition: what happens to my existing SCP?

Process: how will the online application portal work?

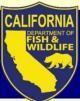

## **Today's Webinar Topics**

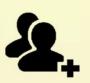

1. Permitholder Types: Individual, Entity, Student, and requirements for each

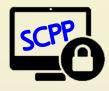

2. Getting started: one user, one login ID, one profile

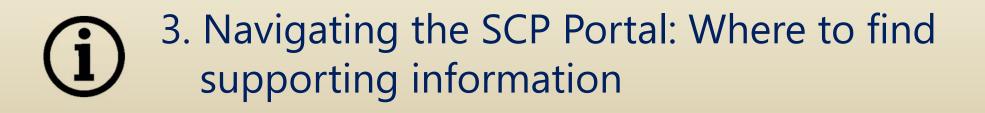

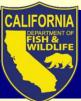

## **Today's Webinar Topics**

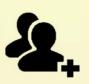

1. Permitholder Types: Individual, Entity, Student, and requirements for each

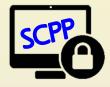

2. Getting started: one user, one login ID, one profile

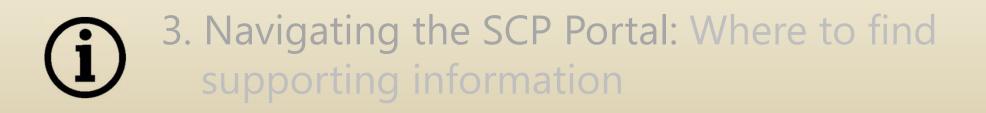

## Permitholder

Permitholder (="permittee")

- Entity approved by CDFW to whom an Entity permit is issued
- Person to whom **Individual** or **Student** permit issued

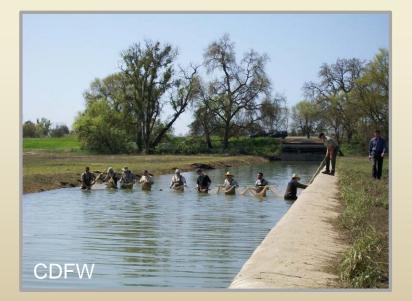

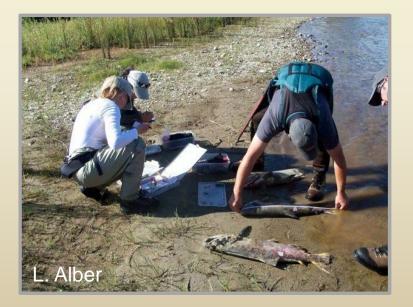

T14 §650(b), CCR (Definitions)

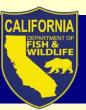

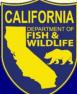

# **Principal Investigator**

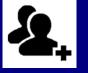

Principal Investigator (PI)

- Person approved by CDFW to oversee all aspects of a permit
  - Entity permit: PI is <u>not</u> the same as Permitholder
  - Individual or Student permit: PI is the same as Permitholder

T14 §650(b)(19), CCR (Definitions)

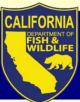

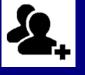

- A. Leads and supervises all permit activities
- B. Expert in identification, methods, and protocols specific to requested taxa
- C. Obtains all other permissions, develops proposals, trains all Authorized Individuals (AIs), oversees quality control
- D. POC and responsible for all permit terms & conditions
- E. Provides adequate supervision of all persons working under permit (AIs, and any unnamed Field Assistants)

T14 §650(b)(19), CCR (Definitions)

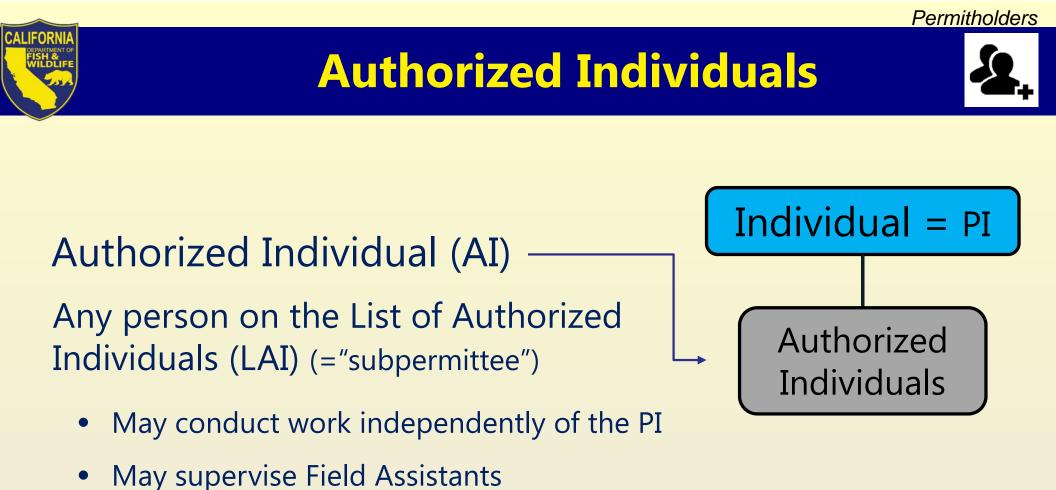

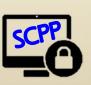

All proposed AIs must: -Create their own SCPP login ID -Create their own SCPP profile

T14 §650(b)(2), CCR (Definitions)

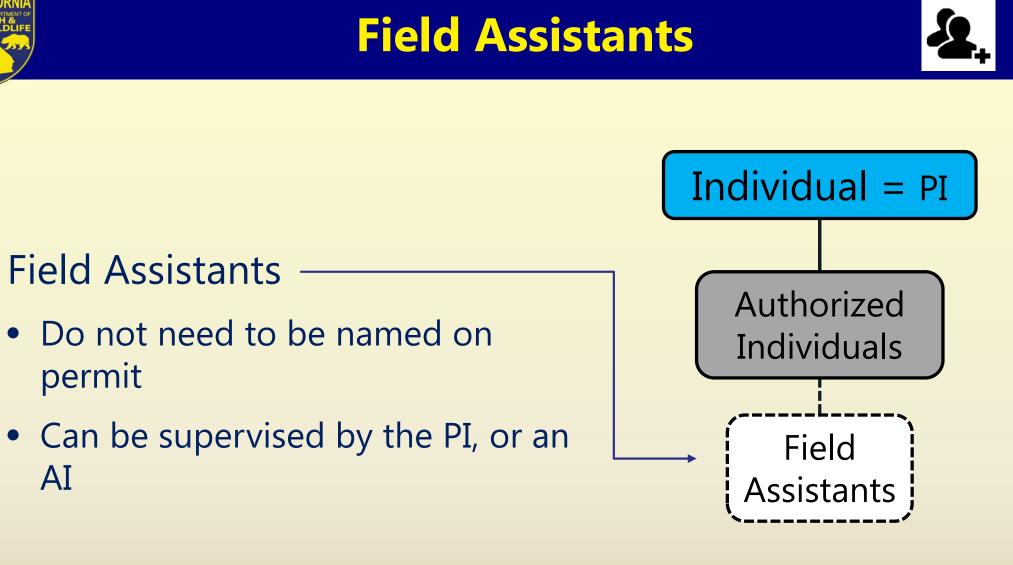

Permitholders

# **Individual Permitholders**

## Individual:

- An eligible person acting as the Permitholder and PI
- Responsible for overseeing all activities conducted under the permit.

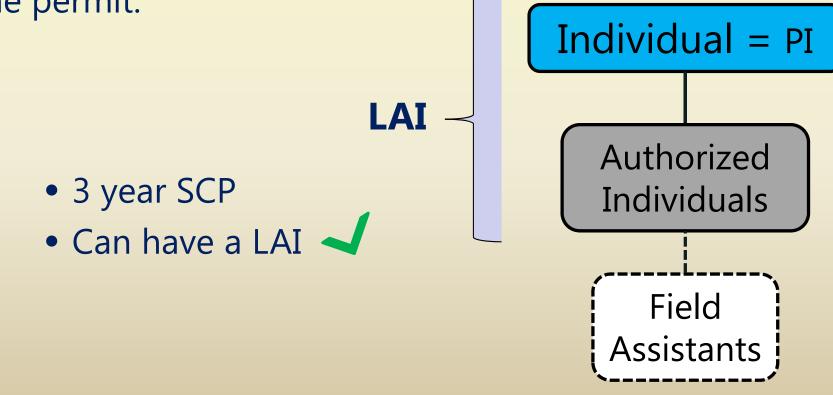

# **Individual vs. Entity**

- Affiliation Not required
- PI owns the permit

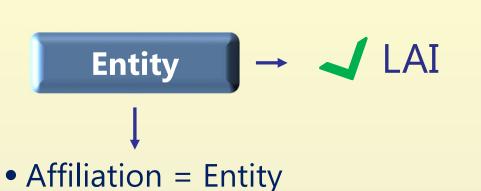

- Entity owns the permit (permit stays with Entity if PI leaves)
- Executive Signatory or Entity Administrator assigns new PI to a permit\*

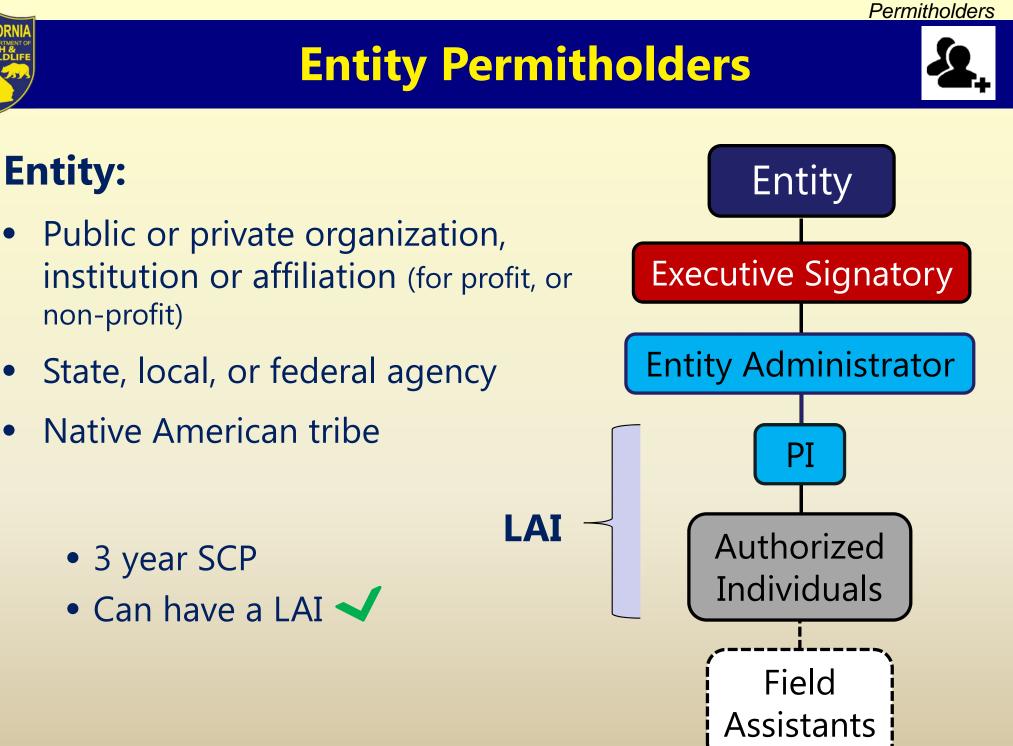

T14 §650(b)(5), (f), CCR

#### Permitholders

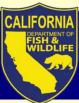

# **Entity Permitholders**

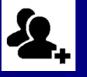

# Entity

## Executive Signatory

Person creating Entity profile defaults to the Executive Signatory

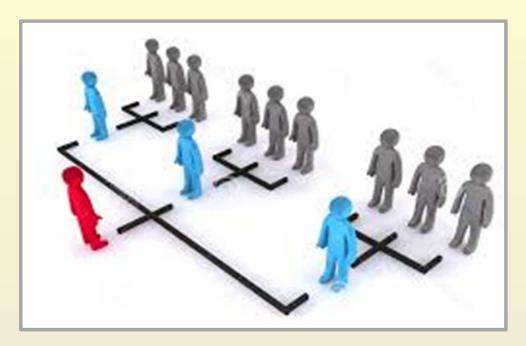

### Executive Signatory:

- A principal officer or responsible party; person in a stable role at affiliation
- Has legal or other authority to act for the Entity
- Sets up the Entity profile, and authorizes Entity Administrators

#### Permitholders

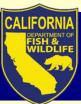

## **Entity Permitholders**

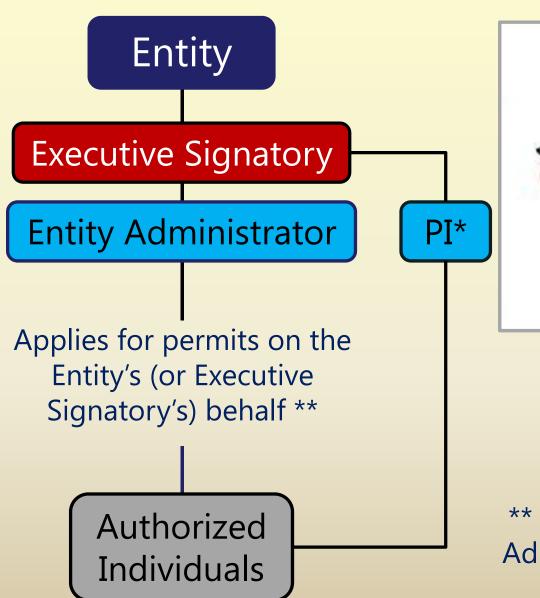

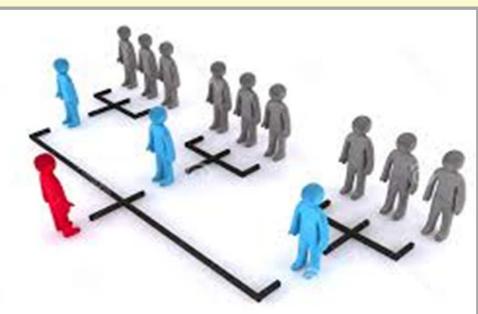

\* Executive Signatory or Entity Administrator assigns a PI (which could be themselves)

\*\* Executive Signatory assigns Entity Administrators when creating Entity's Profile

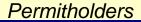

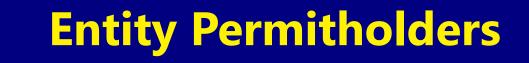

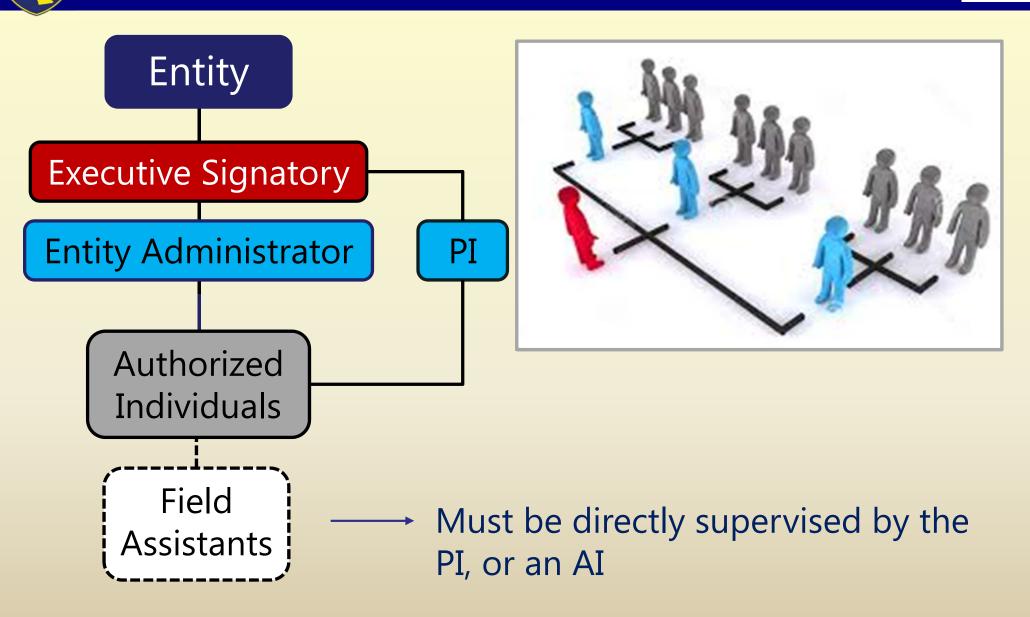

# **Entity Approval Criteria**

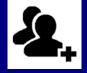

### "Business Applicant" Requirements

 Need business documentation (e.g., Articles of Incorporation, Certificate of Limited Partnership, etc.) \*\*\*First time only\*\*\*

### Entity Profile Correct

- Executive Signatory inextricably linked, can't change login ID name
- Email address cannot be a generic email or distribution list address

### Adequate Supervision

• PI must provide adequate supervision

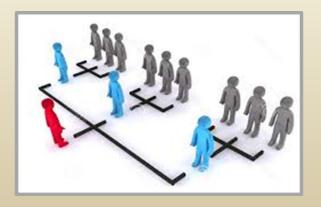

# Entity example 1

### **Consulting company**

- 3 regional offices
- NorCal office works on different suite of species than 2 SoCal offices
- One PI adequately supervises all NorCal activities; 2<sup>nd</sup> PI for SoCal activities
- Suggested:
  - ✓ 2 separate Entity profiles (1 NorCal office, 1 SoCal offices)
    - each apply for own permits

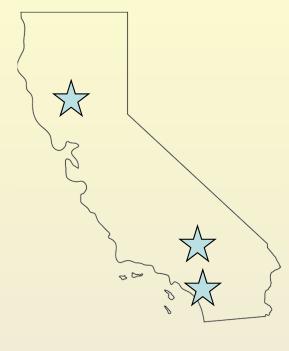

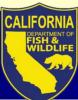

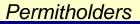

# **Entity example 2**

### **Cal State University**

- 1 wildlife department, several research labs
- Professors of each lab oversee only the work in their lab
- Suggested:
  - ✓ 1 Entity profile per research lab
    - Each Professor serves as Executive Signatory and PI, and apply for own permit

### OR

- ✓ 1 Entity profile for wildlife department
  - Dept. Chair serves as Executive Signatory, each Professor serves as PI, applies for own permits

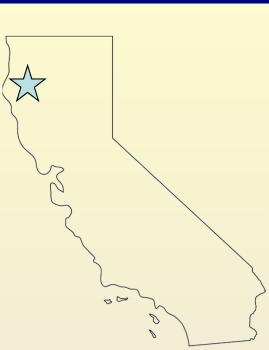

#### Permitholders

# Entity example 3

### Non-profit research organization

- 1 office
- Numerous research programs (terrestrial, marine, inland fisheries)
- One PI adequately supervises terrestrial activities, 2<sup>nd</sup> PI for marine, and 3<sup>rd</sup> PI for inland fisheries
- Suggested:
  - ✓ 3 separate Entity profiles (1 per terrestrial, marine, inland fisheries)
    - each apply for own permits

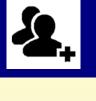

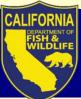

## **Student Permitholders**

### Student:

- 18 years of age or older
- Collegiate level

(university, college, or other higher education academic institution)

- 1 year SCP
- <u>does not</u> have a LAI 🔀

(However, students may also apply for Individual and/or Entity permits, with payment of Individual and Entity permit fees)

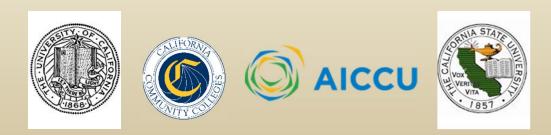

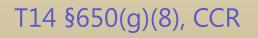

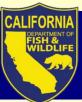

# **Today's Webinar Topics**

1. Permitholder Types: Individual, Entity, Student, and requirements for each

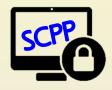

2. Getting started: one user, one login ID, one profile

3. Navigating the SCP Portal: Where to find supporting information

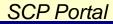

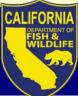

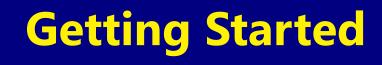

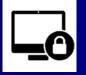

## SCP Portal (SCPP) Terms

**User =** any person who applies for permits, requests to be an AI and named on LAI, or needs access to SCP Portal

### **Login ID** = grants User access to SCPP

Requires email address, identify verification, & password creation

**Profile** = stores personal data associated to specific User

• Requires personal information for permit applications (i.e., contact, affiliation, and qualifications info)

# **Getting Started**

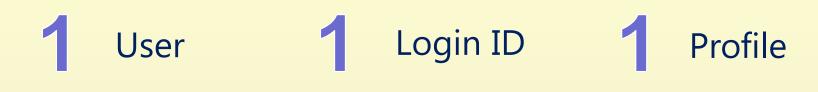

All users must:

- Create their own SCPP login ID
- Create their own SCPP profile
  - System-generated ID (e.g., SC-182680002, or EID-182450003) replaces SC-ID (now called Legacy ID)
  - Permit ID for each application/ permit
  - Do not create a profile from your login ID for another user

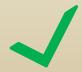

When applying for permit, <u>do</u> search for the user through look-up fields in application

#### SCP Portal

## **Create Login ID**

## Create User Login ID (\*\*\*First time only\*\*\*)

- 1. Register with first name, last name, and email
  - Utilizes Identity Manager to verify Login ID

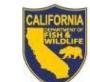

California Department of Fish and Wildlife

### Login

If this is your first time visiting, please Register before logging in.

Select your sign in method

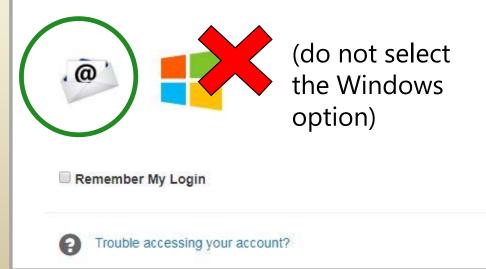

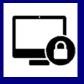

|                                                | С                                                                                    | reate Login ID                                                               |                                                                         |
|------------------------------------------------|--------------------------------------------------------------------------------------|------------------------------------------------------------------------------|-------------------------------------------------------------------------|
| gistration                                     | -                                                                                    | 2. Complete Log<br>nail address for instruct                                 | gin ID verification<br>ions <i>id.wildlife.ca.gov</i><br>(set password) |
| er registration<br>First Name *<br>Last Name * | John                                                                                 | Instructions<br>Step 1<br>Complete registration                              | Step 2<br>Complete email activation                                     |
| Email *<br>Confirm Email *<br>√                | john.smith@example.com<br>john.smith@example.com<br>First time login token generated | a. complete required fields<br>b. complete ReCAPTCHA<br>c. clicking Register | a. Opening your activation email<br>b. Set your password                |
|                                                |                                                                                      | I'm not a robot                                                              | Register                                                                |

CAL

#### SCP Portal

## **Create Login ID**

### 3. Access Login ID

- Enter password
- Enable "Remember my Login" to save password

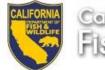

#### California Department of Fish and Wildlife

### Login

If this is your first time visiting, please Register before logging in.

Please verify your identity, for your own protection

| Email:           |  |
|------------------|--|
| Username         |  |
| Password         |  |
| Password         |  |
|                  |  |
| Login            |  |
| Forgot Password? |  |
|                  |  |
|                  |  |

Remember My Login

## **Create Profile**

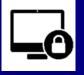

- 1. Create Profile (\*\*\*First time only\*\*\*)

  - Only one profile per user

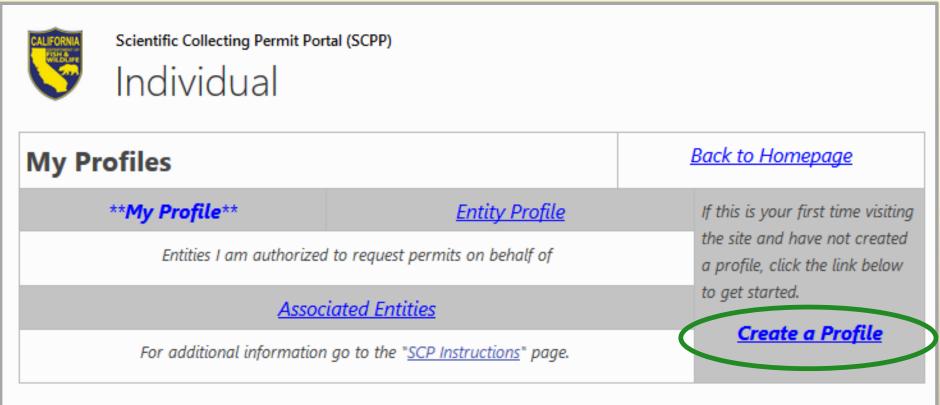

| View | Edit | SC ID Name   |              | General Use Permit *           | Specific Use Permit *           |  |  |
|------|------|--------------|--------------|--------------------------------|---------------------------------|--|--|
| View | 2    | SC-182740001 | Test CDFWKSW | New General Use Permit Request | New Specific Use Permit Request |  |  |

#### SCP Portal

|                                                                                                    | <b>Create Profile</b>                                                                                                    |                                                |
|----------------------------------------------------------------------------------------------------|----------------------------------------------------------------------------------------------------|------------------------------------------------|
| SCP Profile for:                                                                                                    | General                                                                                                    |                                                |
| Instructions:<br>Complete all fields below to provision a new Profile. All fields are required with the exce<br>NOTE: If you already have a profile. <u>DO NOT</u> create a new profile. Profiles cannot be mer | eption of M.I.                                                                                                    | 1. Name, email<br>address verified             |
| i:0#.w ad\tstkwenzel           First Name *           Enter your legal first name as it appears on your picture ID to be carried in the field for identification.                                               | M.I.<br>If applicable, enter your middle initial as it appears on your picture ID to be carried in the field for identification                                                                                         | ion.                                           |
| Email Address * Enter your email address you wish to receive notification to. Email Address Verification *                                                                                                    |                                                                                                    | 2. Choose role:<br>Select if a                 |
| Retype your email address to verify accuracy (case sensitive).           Are you applying as a Student?           Yes                                                                                           | 2<br>Permitholder Information                                                                                                    | Student or<br>Entity (DEFAULT<br>= Individual) |
| No Select "Yes" if you are a registered student and will be applying for permits at the Student Rates. Student Are you an Entity Executive Signatory? Ves No                                                    | an Entity. Executive Signatories are responsible for creating the Entity Profile and assigning Entity Administrators.                                                                                                   |                                                |
| Click "Save" below to provision the profile and new SC ID.                                                                                                    | an entity. Executive signationes are responsible for creating the entity Profile and assigning entity Administrators.<br>Ie from your Homepage under "My Profiles". All sections must be completed before new permit ap | 3. Save – assigns<br>SC-ID                     |
| Save Cancel                                                                                                    |                                                                                                    |                                                |

# **Complete Profile**

### YOU MUST COMPLETE PROFILE BEFORE APPLYING FOR A PERMIT!

- 2. Complete Profile (click "edit")
- Required information must be added to your Profile (e.g. Affiliation, References, Qualifications, etc.)

| My Profiles           | Back to Homepage                                                    |                       |
|-----------------------|---------------------------------------------------------------------|-----------------------|
| **My Profile**        | If this is your first time                                          |                       |
| Entities I am auth    | visiting the site and have not<br>created a profile, click the link |                       |
| A                     | below to get started.<br>Create a Profile                           |                       |
| For additional inform | ation go to the " <u>SCP Instructions</u> " pag                     |                       |
|                       |                                                                     |                       |
| View Edit SCID Na     | me General Use Permit *                                             | Specific Use Permit * |

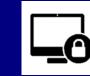

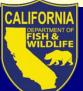

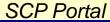

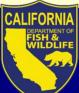

# **Complete Profile - Students**

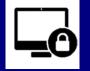

## **Qualifications Requirements**

- Student Sponsor
  - a faculty member affiliated with the academic institution provides proof of sponsorship
- Statement of Qualifications
  - Hours in occupied habitat and with requested species methods, procedures, protocols, etc.
  - Locations and dates of above, and persons trained with
  - Other hands- on experience
- Resume or CV

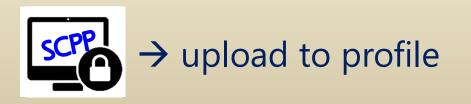

### T14 §650(h), CCR

upload to profile

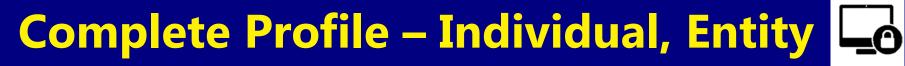

### **Qualifications Requirements** – **PI and all AIs**

- References
  - Contact information for two references to verify experience
- Statement of Qualifications
  - Hours in occupied habitat and with requested species, methods, procedures, protocols, etc.
  - Locations and dates of above, and persons trained with
  - Other hands- on experience
- Resume or CV

### **Requirements – PI Only**

• How PI responsibilities will be met

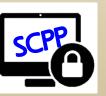

T14 §650(h), CCR

#### SCP Portal

## **Complete Profile**

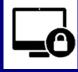

#### SCP Profile for: SC-182740001: Test CDFWKSW

- Enter all the required information, and upload the appropriate attachments
- Click Save and Close

|                                                    |                                                                                                    |                                              |               |           |                                                | General                                |                                        |                                                      |                                                                            |       |
|----------------------------------------------------|----------------------------------------------------------------------------------------------------|----------------------------------------------|---------------|-----------|------------------------------------------------|----------------------------------------|----------------------------------------|------------------------------------------------------|----------------------------------------------------------------------------|-------|
| Account Name<br>TSTKWenzel, Test@                  | Wildlife                                                                                                    |                                              |               |           |                                                |                                        |                                        |                                                      |                                                                            |       |
| <u>SC ID</u><br>SC-182740001                       |                                                                                                    |                                              |               |           | Individual GO ID                               |                                        |                                        |                                                      |                                                                            |       |
| First Name *<br>Test<br>Enter your legal first r   | name as it appears on your pi                                                                                                    | cture ID to be carried in the field for iden | tification.   | M<br>If a | LL<br>applicable, enter your middle initial as | it appears on your picture ID to be ca | rried in the field for identification. | Last Name *<br>CDFWKSW<br>Enter your legal last name |                                                                            |       |
| Email Address *                                    | ·                                                                                                    |                                              |               |           |                                                |                                        |                                        |                                                      |                                                                            |       |
| Email Address                                      | ess you wish to receive notifi                                                                                                    | eation to.                                   |               |           | ···•                                           |                                        | · · ·                                  | Affiliation / Ac                                     | ademic Institution                                                         |       |
| Retype your email ad<br>Address<br>123 Main Street | Click "Add Affil                                                                                                    | liate" then complete all                     | fields then   | click "S  | Save".                                         |                                        |                                        |                                                      |                                                                            |       |
| City<br>Sacramento                                 | Affiliation (Edi<br>There are no iten<br>Add Affiliate                                                                                                    | ns to show in this view.                     |               |           |                                                |                                        |                                        |                                                      |                                                                            |       |
|                                                    |                                                                                                    |                                              |               |           |                                                |                                        |                                        | Ret                                                  | ferences                                                                   |       |
|                                                    | A minimum of                                                                                                    | two (2) references are                       | required wh   | o can v   | verify the applicant's                         | experience with requ                   | uested wildlife.                       |                                                      |                                                                            |       |
|                                                    | NOTE: For ne<br>Click "Add Rei                                                                                                    | All persons are requ                         | ired to uploa | d the f   | following attachment                           | ts:                                    |                                        |                                                      | Profile Attach                                                             | ments |
|                                                    | References (<br>There are no ite<br>Add Refere<br>Add Refere<br>Add Refere<br>Add Refere<br>Add Refere<br>Add Refere<br>Add Refere<br>Add Refere<br>Add Refere<br>Add Refere<br>References: Except for Student Permitholders, current contact information (indicated below) for two (2) references (for example, other Permitholders, possession of mountain lion (Puma concolor), two letters of recommendation shall be submitted as verifiable documentation, pursuant to Section 48<br>A Letter of Sponsorship (student only): One faculty member shall provide proof of sponsorship of the student. A letter of sponsorship must be a<br>Click "Upload Attachment" then complete the steps to attach the document. Each document must be uploaded one at a time. |                                              |               |           |                                                |                                        |                                        |                                                      | pecies, wild<br>subsection<br>ncluding a li<br>mitholder of<br>ection 4810 |       |
|                                                    |                                                                                                    | Individual Attachm                           | ents (Edit)   |           |                                                |                                        | I                                      |                                                      |                                                                            |       |
|                                                    |                                                                                                    | Name                                         | Type          | Edit      | Created                                        | Modified                               |                                        |                                                      |                                                                            |       |
|                                                    |                                                                                                    | SCP Attachment.docx                          | _             |           | 10/1/2018 12:55 PM                             | 10/1/2018 12:55 PM                     |                                        |                                                      |                                                                            |       |

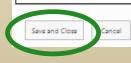

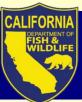

# **Today's Webinar Topics**

1. Permitholder Types: Individual, Entity, Student, and requirements for each

2. Getting started: one user, one login ID, one profile

3. Navigating the SCP Portal: Where to find supporting information

# **Navigating SCP Portal**

- User Resources
  - Announcements
  - SCP Instructions- how to use the system
  - "Pre-Application Guide"
    - Do you need a SCP, how many SCPs might you need, and do you need any other research permit?
  - Report an Issue
  - My Profile and My Permits & Applications Dashboards

### → SCP Portal

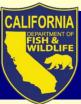

## **Summary**

- Three permitholder types and defined roles grant users the most flexibility in managing applications & permits
- The SCP Portal requires each user create a single login ID, and single profile from which they can manage applications and permits
- User support materials are available to guide users through the steps towards successful application submission

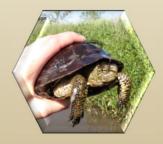

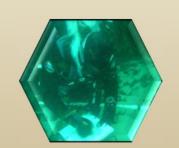

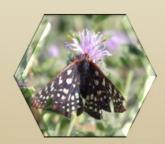

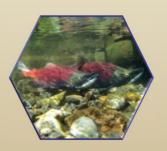

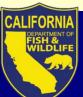

## **SCP Team Members**

Marine Region Brian Owens Rob Win Steve May Craig Shuman

### Wildlife Branch Esther Burkett Justin Garcia Erin Chappell Kari Lewis

### License & Revenue Melanie Huetter Paul Roberts Bill Caputo Sammy Wong

Fisheries Branch Leslie Alber Daniel Kratville Kevin Shaffer

**Regulations** Scott Barrow Ona Alminas

### Data Technology Division Craig Schjoneman Kristin Wenzel Daniel Rankin Damian Sivak Tony Straw

**Richard Reyes** 

Tom Lupo

### Law Enforcement Patrick Foy Eric Kord David Bess

WF Division Stafford Lehr

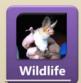

Justin Garcia Justin.Garcia@wildlife.ca.gov

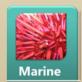

Robert Win <u>Robert.Win@wildlife.ca.gov</u> Fisheries

Leslie Alber Leslie.Alber@wildlife.ca.gov

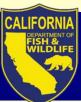

## Thank you

Thank you for attending and interacting!

Please post remaining questions to the Skype chat window.

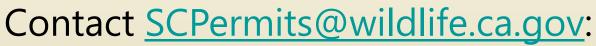

- if interested in next webinar Thurs, Nov. 29, 2018
   General, Specific Use SCPs
- General inquiries

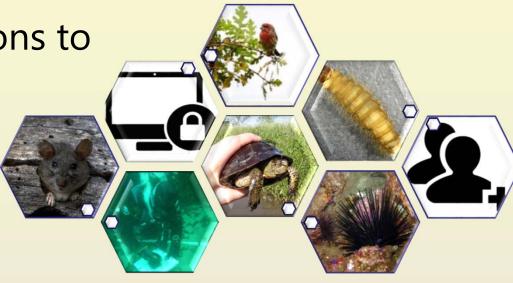

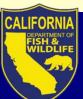

SCP

## Acronyms

CCR California Code of Regulations

**Scientific Collecting Permit** 

- FGC Fish and Game Code
- FP Fully Protected
- CESA California Endangered Species Act
- MOU Memorandum of Understanding
- PI Principal Investigator
- LRB License & Revenue Branch
- ALDS Automated Data License System
- LAI List of Authorized Individuals
- T14 Title 14
- APA Administrative Procedures Act
- CEQA California Environmental Quality Act
- OAL Office of Administrative Law